## Pagina 13 di 18

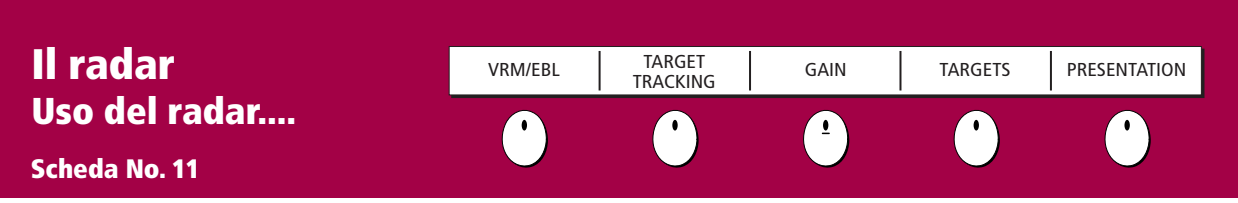

## Evitare le collisioni con l'aiuto del radar

Si può configurare il display C-Series in modo che emetta un segnale di allarme quando individua un oggetto a una distanza predefinita dall'imbarcazione. In questo modo potrete prendere le precauzioni necessarie per evitare una collisione.

#### Zone di guardia

Le Zona di guardia (a settore o circolari) vengono fissate in relazione al Marcatore di direzione dell'imbarcazione (SHM) e si spostano di conseguenza. Si spostano anche quando viene utilizzata la funzione di Fuori centro o se viene modificata la scala di distanza.

#### MARPA

Questa funzione consente l'individuazione del bersaglio e l'analisi dei rischi.

#### Zona di guardia

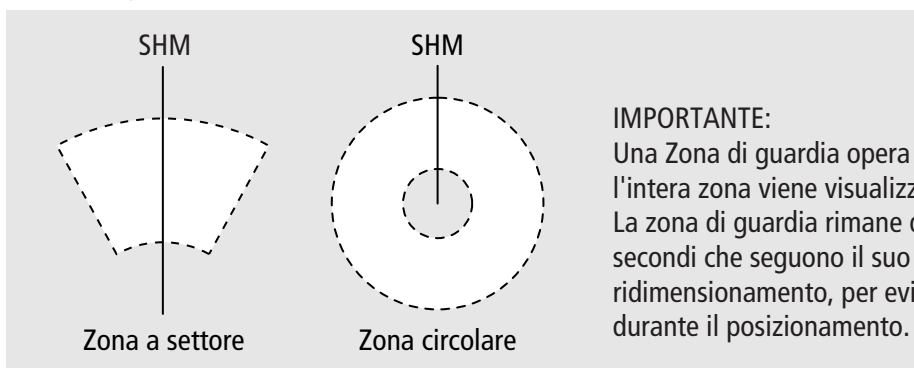

#### IMPORTANTE:

Una Zona di guardia opera solamente quando l'intera zona viene visualizzata sullo schermo. La zona di guardia rimane disattivata per i dieci secondi che seguono il suo inserimento o il suo ridimensionamento, per evitare allarmi inutili

### Zona di guardia circolare

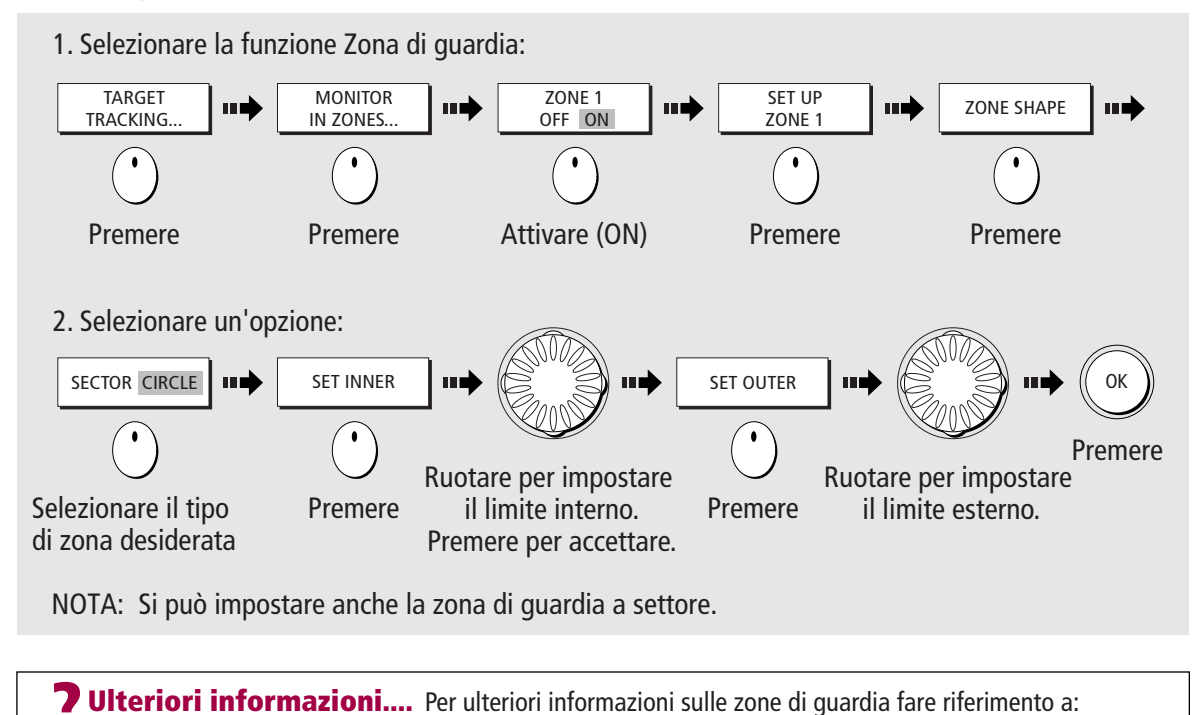

Capitolo 5 - Il radar, del manuale di funzionamento C-Series.

D6732\_2

# Pagina 14 di 18

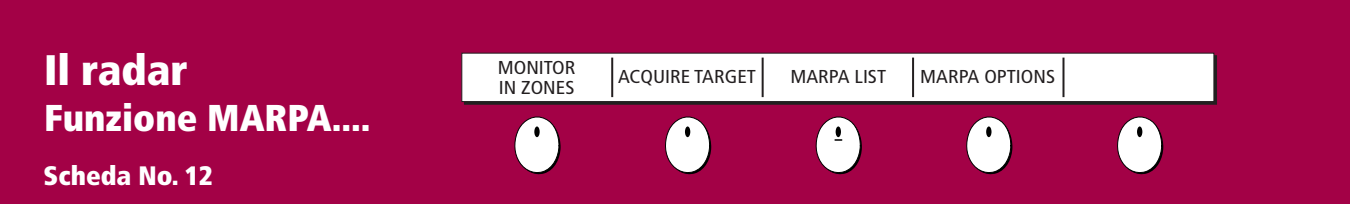

#### Informazioni sul MARPA

La funzione MARPA (mini Automatic Radar Plotting Aid) consente l'individuazione del bersaglio e l'analisi dei rischi. Il MARPA riduce il rischio di collisioni fornendo informazioni dettagliate sui bersagli (massimo 10) che vengono monitorati automaticamente e offre una valutazione continua, accurata e rapida.

Il MARPA calcola distanza e rilevamento al bersaglio, velocità vera e rotta, CPA (Punto di avvicinamento massimo) e TCPA (Tempo al punto di avvicinamento massimo). Ogni bersaglio monitorato può essere visualizzato tramite un vettore che ne mostra la velocità approssimativa (lunghezza del vettore) e la rotta (direzione del vettore). I dati calcolati possono essere visualizzati sullo schermo. Ogni bersaglio viene continuamente tenuto sotto controllo e in caso di bersaglio pericoloso o perduto compare un messaggio.

### Impostazione delle funzioni MARPA

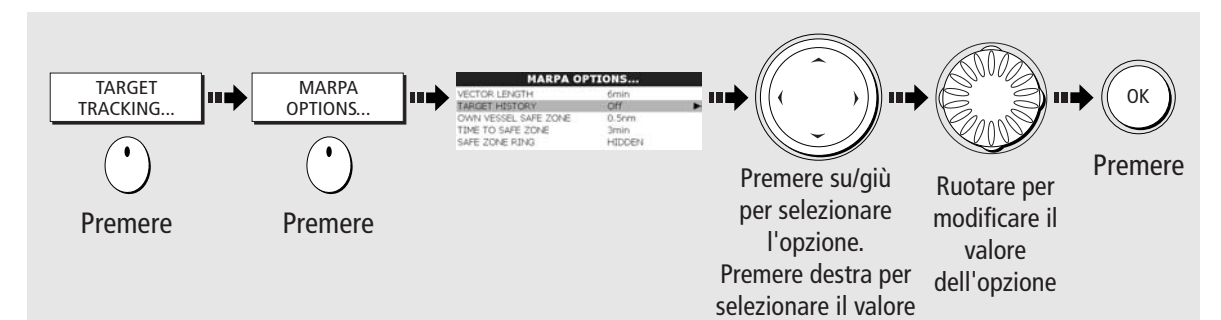

### Acquisizione di un bersaglio MARPA

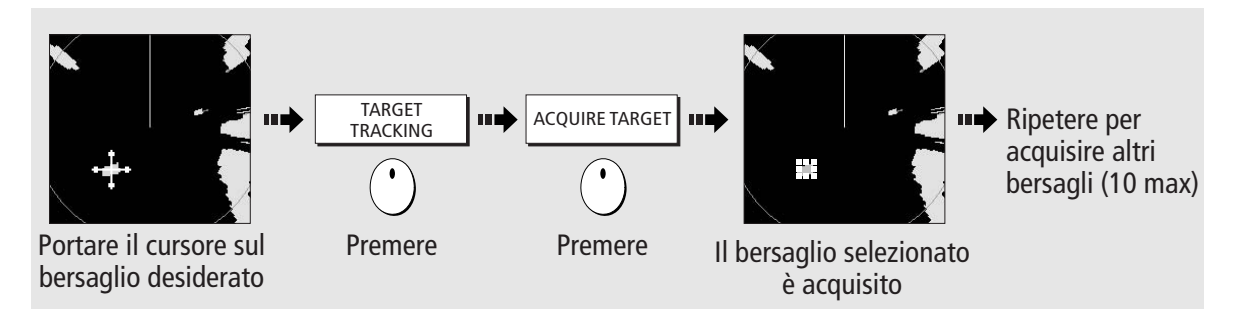

### Visualizzare i dettagli dei bersagli MARPA

Cancellare i bersagli MARPA

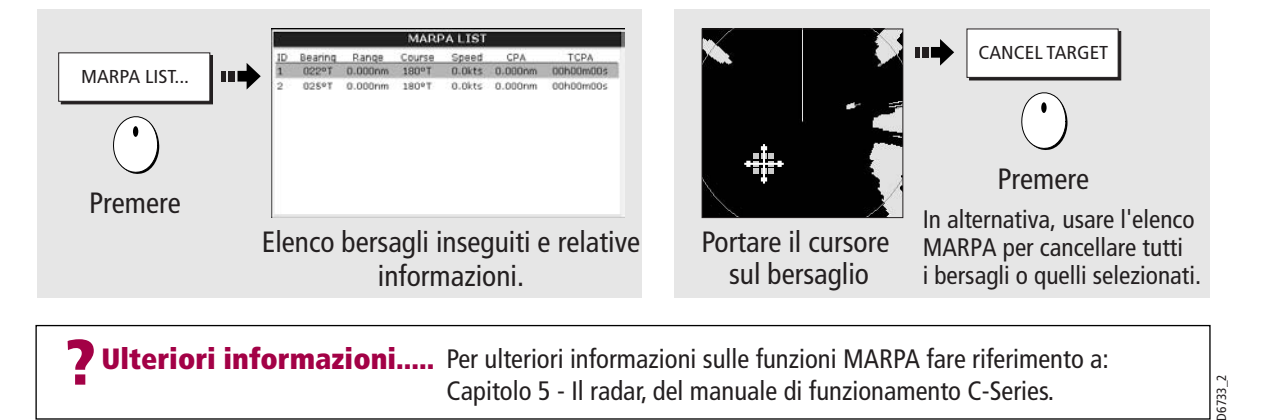

# Pagina 15 di 18

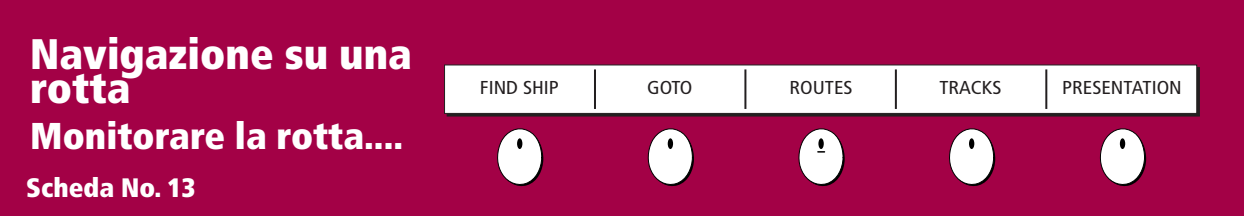

#### Monitorare la rotta....

Con dati di prua e di posizione precisi si può utilizzare l'Indicatore di Deviazione della Rotta (Course Deviation Indicator o CDI) per monitorare la rotta e navigare verso un waypoint.

### Schermata CDI

Il CDI offre una rappresentazione grafica della rotta dell'imbarcazione su una 'strada in movimento' ; La 'strada in movimento' rappresenta una porzione di mare equivalente ai limiti XTE specificati nel menu Setup. Navigando verso il waypoint di destinazione, la strada scorre sullo schermo in base alla velocità dell'imbarcazione.

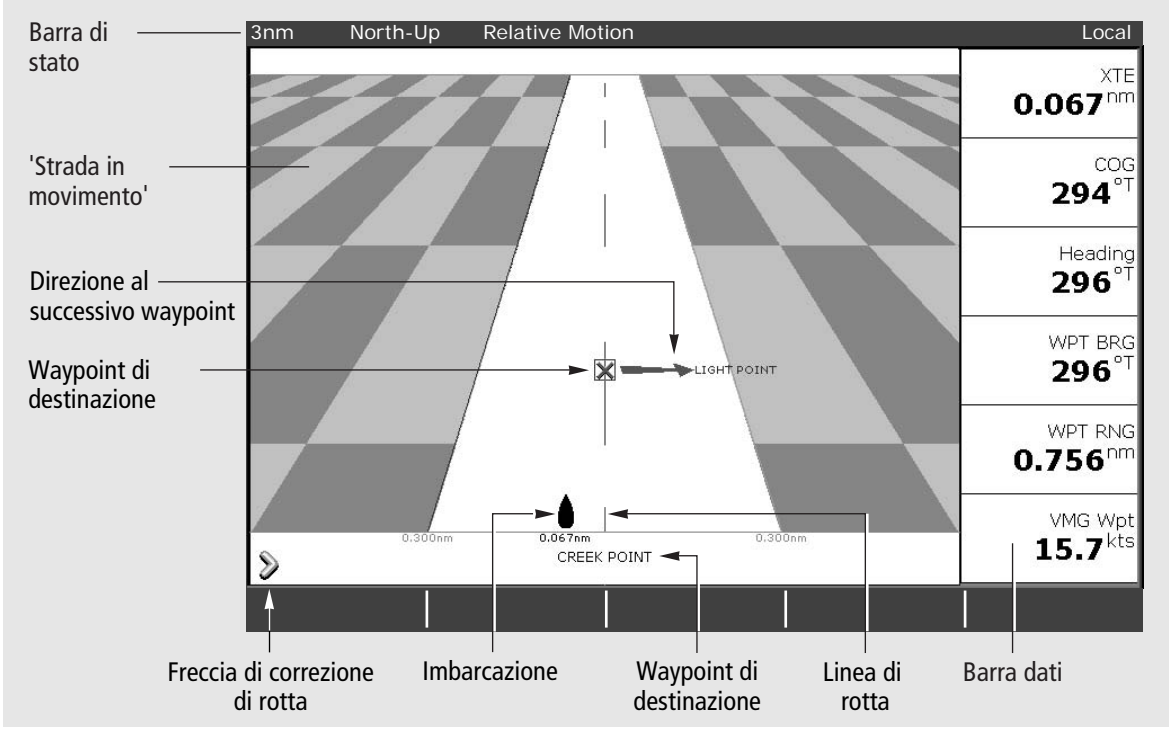

## Indicazioni visualizzate

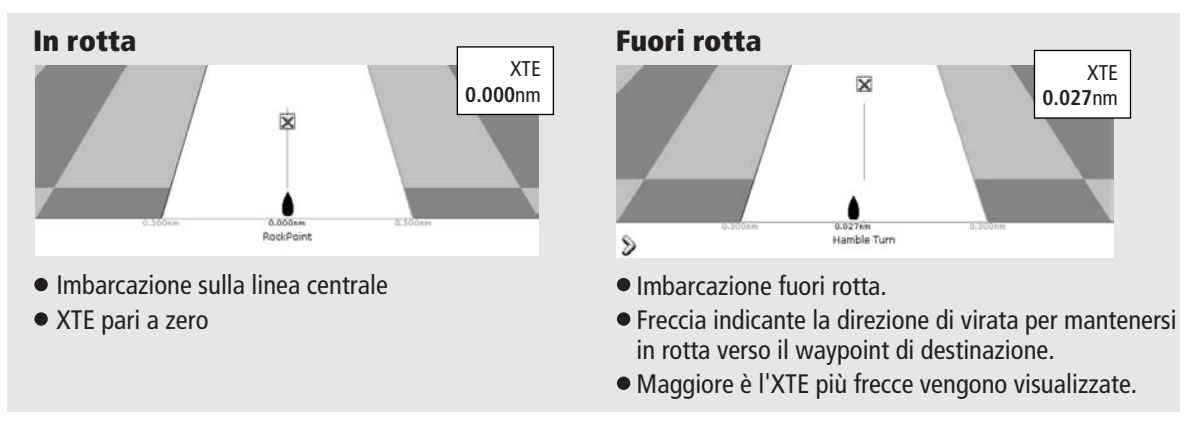

**Ulteriori informazioni.....** Per ulteriori informazioni sul controllo di una rotta fare riferimento a: Capitolo 7 - Uso del CDI, del manuale di funzionamento C-Series.

# Pagina 16 di 18

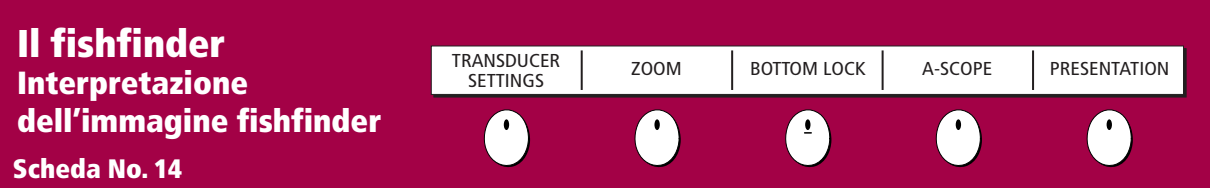

#### Schermata fishfinder

Il Fishfinder, quando collegato a un Digital Sounder Module (DSM) e a un trasduttore adatti, fornisce un'immagine dettagliata di pesci, struttura e composizione del fondale, oltre a ostruzioni sommerse. Il display scorre da destra a sinistra e seleziona automaticamente la scala e la frequenza per visualizzare gli echi. Si possono inserire i waypoint alle posizioni desiderate e possono essere usati anche dalle altre applicazioni del display C-Series.

### Informazioni visualizzate

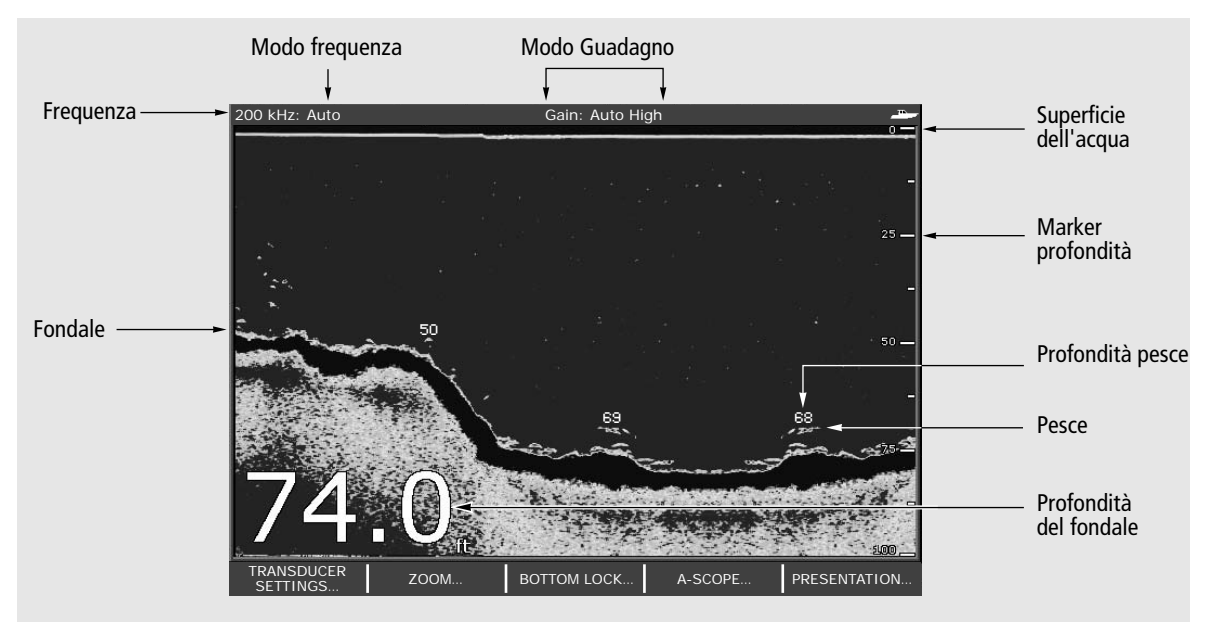

### Indicazioni del fondale

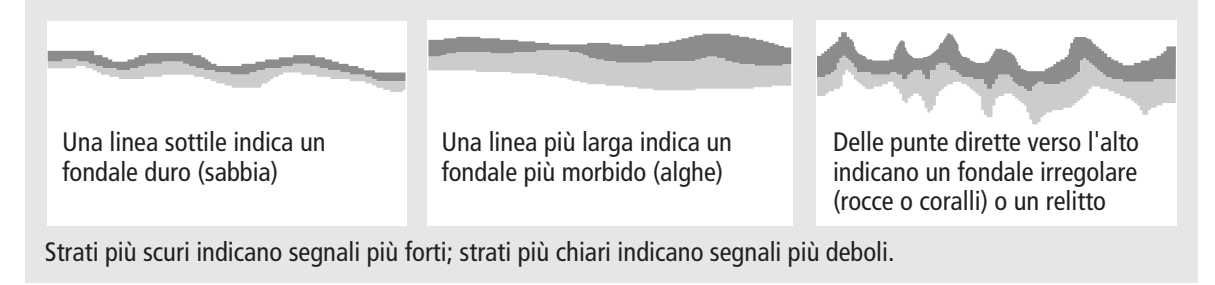

### Fattori che influiscono sulla visualizzazione dei bersagli

La forma e le dimensioni degli echi che indicano i bersagli sono influenzate da:

- Velocità imbarcazione allungata a basse velocità Frequenza trasduttore macchia più grande a basse frequenze
- Profondità bersaglio più grande vicino alla superficie Dimensione bersaglio echi più grandi per bersagli più grandi

? Ulteriori informazioni.... Per ulteriori informazioni sull'uso del fishfinder fare riferimento a: Capitolo 3 - I waypoint Capitolo 6 - Il fishfinder, del manuale di funzionamento C-Series.

D6735\_3

# Pagina 17 di 18

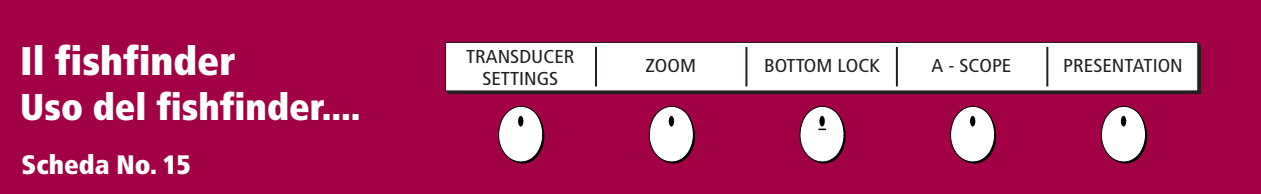

## Modificare la scala di profondità

Il sistema regola automaticamente la scala di profondità (range), selezionando la profondità minima per mantenere il fondale nella metà inferiore del display. Si può anche impostare la scala manualmente e spostare l'immagine in basso o in alto all'interno della pagina selezionata (shift).

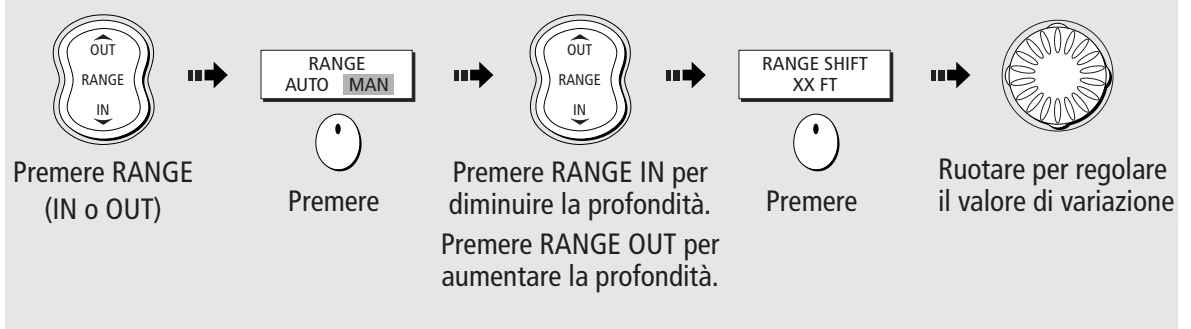

Nota: I valori selezionati influiranno su tutte le finestre fishfinder.

## Selezione della frequenza

Il fishfinder utilizza due frequenze (50 kHz e 200 kHz) che si possono usare nel modo manuale o automatico. In modo automatico il fishfinder seleziona automaticamente la frequenza adeguata in base alla scala corrente. In alternativa potrete selezionare manualmente la frequenza desiderata.

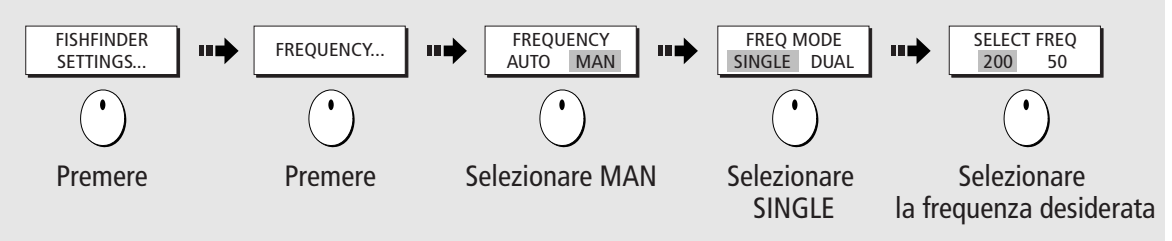

## Funzione di zoom

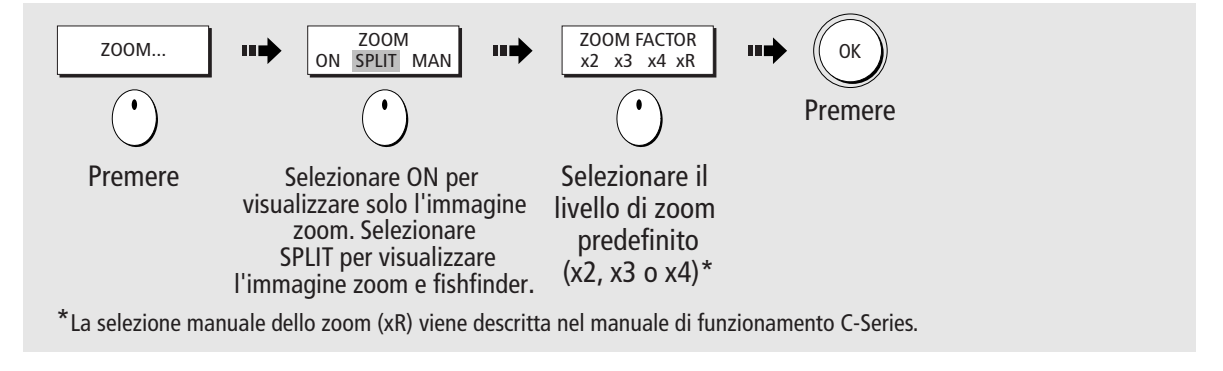

**Ulteriori informazioni...** Per ulteriori informazioni sull'uso del fishfinder fare riferimento a: Capitolo 3 - I waypoint Capitolo 6 - Il fishfinder, del manuale di funzionamento C-Series.

Pagina 18 di 18

**Raymarine Ltd.** Anchorage Park Portsmouth, Hampshire Gran Bretagna PO3 5TD +44 (0)23 9269 3611 +44 (0)23 9269 4642 fax www.raymarine.com

#### **Raymarine Inc.**

22 Cotton Road, Unit D Nashua, NH 03063-4219 USA +1 603-881-5200 +1 603-864-4756 fax www.raymarine.com

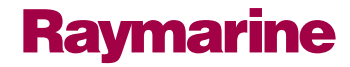

D6826\_1